# **Handleiding Goedkeuringsprocedure Raad van Bestuur Zuyderland voor wetenschappelijk onderzoek**

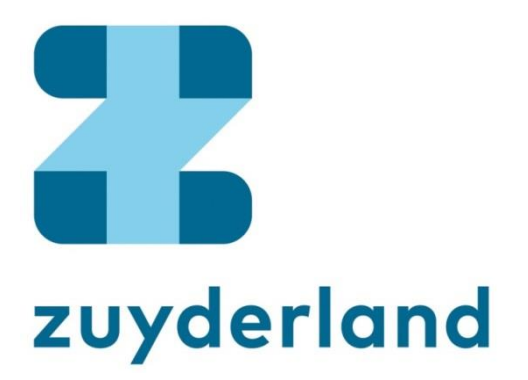

**Deze handleiding wordt voortdurend aangepast naar aanleiding van de meest recente wet- en regelgeving en wijzigingen in het wetenschapsbeleid van Zuyderland. Raadpleeg daarom altijd de meest recente versie online.** 

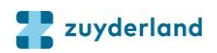

# **INHOUDSOPGAVE**

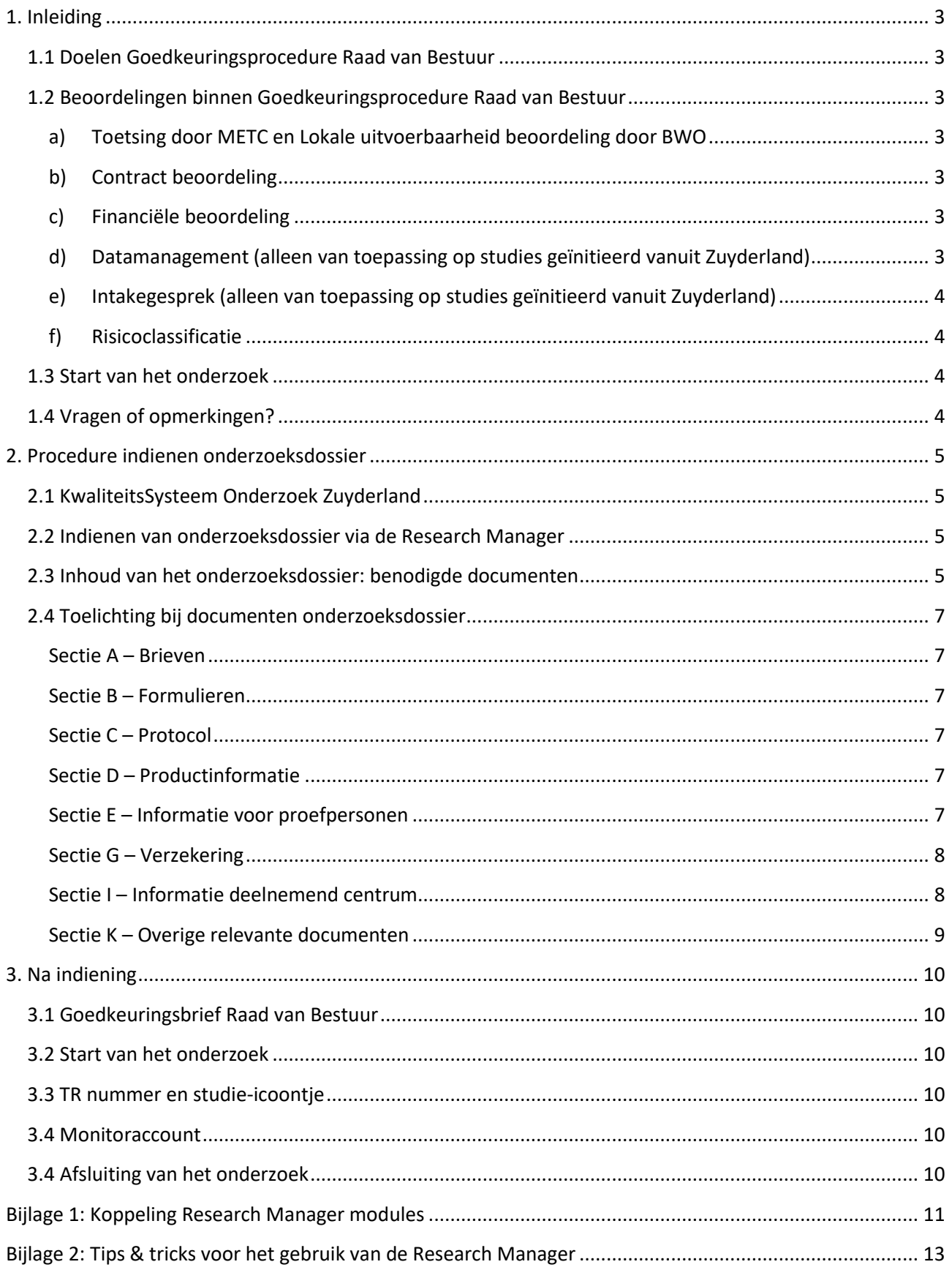

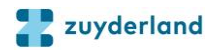

# <span id="page-2-0"></span>**1. INLEIDING**

Voor al het onderzoek dat binnen Zuyderland wordt uitgevoerd moet goedkeuring worden verkregen van de Raad van Bestuur. Dit geldt zowel voor WMO-plichtig als niet WMO-plichtig onderzoek. Om deze goedkeuring te verkrijgen dient u, de onderzoeker, het onderzoeksdossier in bij Bureau Wetenschappelijk Onderzoek (BWO).

# <span id="page-2-1"></span>**1.1 Doelen Goedkeuringsprocedure Raad van Bestuur**

De doelen van de Goedkeuringsprocedure van de Raad van Bestuur zijn als volgt:

- 1) borgen dat binnen Zuyderland enkel kwalitatief hoogwaardig onderzoek wordt uitgevoerd dat past binnen het beleid van Zuyderland,
- 2) faciliteren van de onderzoeker door in het voortraject van het onderzoek al een aantal adviezen mee te geven,
- 3) de opstart van het onderzoek zo voorspoedig mogelijk te laten verlopen door een aantal deelprocessen (zoals bv. monitoring) in een vroeg stadium op te starten.

# <span id="page-2-2"></span>**1.2 Beoordelingen binnen Goedkeuringsprocedure Raad van Bestuur**

De Goedkeuringsprocedure omvat diverse beoordelingen, en de goedkeuring Raad van Bestuur wordt afgegeven wanneer alle beoordelingen (voor zover van toepassing) voldaan zijn. De beoordelingen die onderdeel kunnen uitmaken van dit proces, afhankelijk van het onderzoek, zijn:

## <span id="page-2-3"></span>*a) Toetsing door METC en Lokale uitvoerbaarheid beoordeling door BWO*

Binnen Zuyderland moet ieder onderzoek getoetst zijn door een Medisch Ethische ToetsingsCommissie (METC). Indien het een WMO-plichtig onderzoek betreft, kan de toetsing gebeuren door één van de door de CCMO erkende METCs. Onderzoekers van Zuyderland kunnen hun studie laten toetsen door de METC Z. Indien het een niet WMO-plichtig onderzoek betreft, dient een METC een 'verklaring of bevestiging niet-WMO' af te geven. Informatie over het indienen van onderzoek bij METC Z is terug te vinden op [www.zuyderland.nl/metc.](http://www.zuyderland.nl/metc) Zie voor meer informatie ook paragraaf 2.2.

Beoordeling van de Lokale Uitvoerbaarheid wordt door BWO uitgevoerd, om onder andere te borgen dat al het onderzoek dat binnen Zuyderland wordt uitgevoerd, getoetst is door een METC.

#### <span id="page-2-4"></span>*b) Contract beoordeling*

In deze beoordeling wordt bekeken of voor alle multicenter studies een contract (overeenkomst) voorhanden is waarin afspraken zijn vastgelegd tussen betrokken partijen over rechten, plichten en verantwoordelijkheden.

#### <span id="page-2-5"></span>*c) Financiële beoordeling*

In deze beoordeling wordt bekeken of, voordat het onderzoek begint, alle kosten inzichtelijk zijn en een garantie aanwezig is dat deze vergoed zullen worden.

# <span id="page-2-6"></span>*d) Datamanagement (alleen van toepassing op studies geïnitieerd vanuit Zuyderland)*

Voor alle WMO-plichtige investigator-initiated studies met als opdrachtgever Zuyderland is het gebruik van de Electronic Data Capture (EDC, voorheen ''Data management'') module van de Research Manager (RM) verplicht ter verkrijging van de goedkeuring RvB. Het doel hiervan is om de kwaliteit van de dataverzameling en –opslag binnen het onderzoek te borgen en de privacy van de patiënten te beschermen in lijn met de wet- en regelgeving.

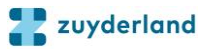

## <span id="page-3-0"></span>*e) Intakegesprek (alleen van toepassing op studies geïnitieerd vanuit Zuyderland)*

Voor ieder onderzoek geïnitieerd vanuit Zuyderland zal een intakegesprek metBWO gehoudenworden. Dit intakgesprek heeft als doel vooraf studieprocedures af te stemmen tussen de onderzoeker en BWO. De onderzoeker wordt hiermee op weg geholpen en gefaciliteerd om het onderzoek zo soepel mogelijk te laten verlopen.

# <span id="page-3-1"></span>*f) Risicoclassificatie*

Voor ieder WMO-plichtig onderzoek waarvan Zuyderland de opdrachtgever is, zal risicoclassificatie uitgevoerd worden om de studie in te delen in een laag risico, matig risico of hoog risico categorie. Deze inschatting zal gebeuren op basis van een vragenlijst en een gesprek met een Risk Counselor. Het vastgestelde risico van het onderzoek zal de mate van monitoring bepalen. Het doel hiervan is om het onderzoek en de onderzoeker niet te belasten met een hoge mate van monitoring indien dit niet nodig is. Op deze manier krijgen de studies die het nodig hebben (i.e. studies met hoog risico, bv. studies met nieuwe geneesmiddelen, studies met kinderen, etc.) een hogere mate van monitoring. Alle WMO-plichtige studies waarvan Zuyderland de opdrachtgever is, zullen dan ook gemonitord worden op basis van deze risicoclassificatie.

## *g) Beoordeling medische hulpmiddelen*

Voor elke studie (zowel WMO als niet WMO-plichtig) waarin een nieuw medisch hulpmiddel wordt onderzocht (het medisch hulpmiddel is onderwerp van het onderzoek: de onderzoeksvraag betreft de veiligheid, effectiviteit of prestaties van het hulpmiddel) of binnen de studie wordt gebruikt (het medisch hulpmiddel wordt bijvoorbeeld gebruikt bij het uitvoeren van studiehandelingen of om data te verzamelen, maar is niet het onderwerp van de studie). Bij deze beoordeling wordt bekeken of aan alle mogelijke noodzakelijke randvoorwaarden kan worden voldaan om het hulpmiddel op correcte wijze binnen Zuyderland te gebruiken.

#### <span id="page-3-2"></span>**1.3 Start van het onderzoek**

Inclusie van patiënten voor een studie mag pas starten wanneer de onderzoeker goedkeuring heeft ontvangen van de Raad van Bestuur. Afhankelijk van het soort studie, maar zeker bij een door onderzoekergeïnitieerde WMO-plichtige studie met Zuyderland als opdrachtgever, moet er bovendien ook een initiatie visite door de monitor hebben plaatsgevonden.

#### <span id="page-3-3"></span>**1.4 Vragen of opmerkingen?**

Uiteraard kunt u altijd bij BWO terecht met vragen over de procedure of nadere toelichting. Ook kan BWO inhoudelijke ondersteuning bieden bij vragen rondom het opzetten en uitvoeren van wetenschappelijk onderzoek. Onze contactgegevens zijn te vinden via [www.zuyderland.nl/onderzoek](http://www.zuyderland.nl/onderzoek)

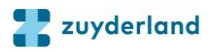

# <span id="page-4-0"></span>**2. PROCEDURE INDIENEN ONDERZOEKSDOSSIER**

Het indienen van het onderzoek bij BWO kan parallel lopen met de indiening bij de METC, u kunt uw onderzoek dus gelijktijdig indienen bij METC en BWO. In deze handleiding staat de volledige procedure puntsgewijs beschreven.

# <span id="page-4-1"></span>**2.1 KwaliteitsSysteem Onderzoek Zuyderland**

Volledige werkinstructies, benodigde formulieren en andere informatie of documenten met betrekking tot het indienen van het onderzoeksdossier bij METC en BWO zijn terug te vinden in het Kwaliteitssysteem Onderzoek (KSO) van Zuyderland via<https://ksozuyderland.ctcm.nl/>

Het kwaliteitssysteem is alleen direct te benaderen vanuit de WeCare digitale werkomgeving, en dus alleen toegankelijk voor de lokale (hoofd)onderzoekers van Zuyderland.

# <span id="page-4-2"></span>**2.2 Indienen van onderzoeksdossier via de Research Manager**

Het indienen van uw onderzoek ter verkrijging van de Goedkeuring Raad van Bestuur Zuyderland gebeurt online via de Research Manager: Clinical Trial Management System (CTMS, voorheen ''Study Management"). U dient hiervoor een account aan te maken via:

[https://myresearchmanager.com/Zuyderland/.](https://myresearchmanager.com/Zuyderland/) Indien de studie ook ingediend wordt voor beoordeling door de METC Z, kunnen de studiegegevens en -documenten vanuit Study Managment door BWO doorgestuurd worden naar de METC. Zie bijlage 1 voor meer uitleg hierover. Zie bijlage 2 voor tips & tricks in het gebruik van de Research Manager: CTMS.

U wordt gevraagd een acroniem (een woord gemaakt uit de letters van de titel van het onderzoek) in te vullen in de Research Manager – CTMS. U mag dit zelf verzinnen, maar u kunt ook gebruik maken van een van de vele gratis 'Acronym Generators' die op internet te vinden zijn. Deze kunt u vinden door in Google 'Acronym generator' in te typen.

# <span id="page-4-3"></span>**2.3 Inhoud van het onderzoeksdossier: benodigde documenten**

In onderstaande tabel is weergegeven welke documenten onderdeel (kunnen) uitmaken van het onderzoeksdossier en ingediend moeten worden bij BWO. Voor de documenten die u tevens bij de METC indient, geldt dat BWO dezelfde versies wil ontvangen als de METC. De sectiecodering (A1, B1, etc.) is de door de CCMO voorgeschreven codering/naamgeving van secties en documenten in het onderzoeksdossier. In de laatste twee kolommen van de tabel is weergegeven welke documenten voor WMO- plichtig onderzoek versus niet-WMO-plichtig onderzoek al dan niet van toepassing zijn. In de volgende paragraaf staan aanwijzingen met betrekking tot de vereisten aan welke deze documenten moeten voldoen.

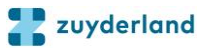

# **Tabel 1. Onderzoeksdossier ten behoeve van Goedkeuring Raad van Bestuur Zuyderland**

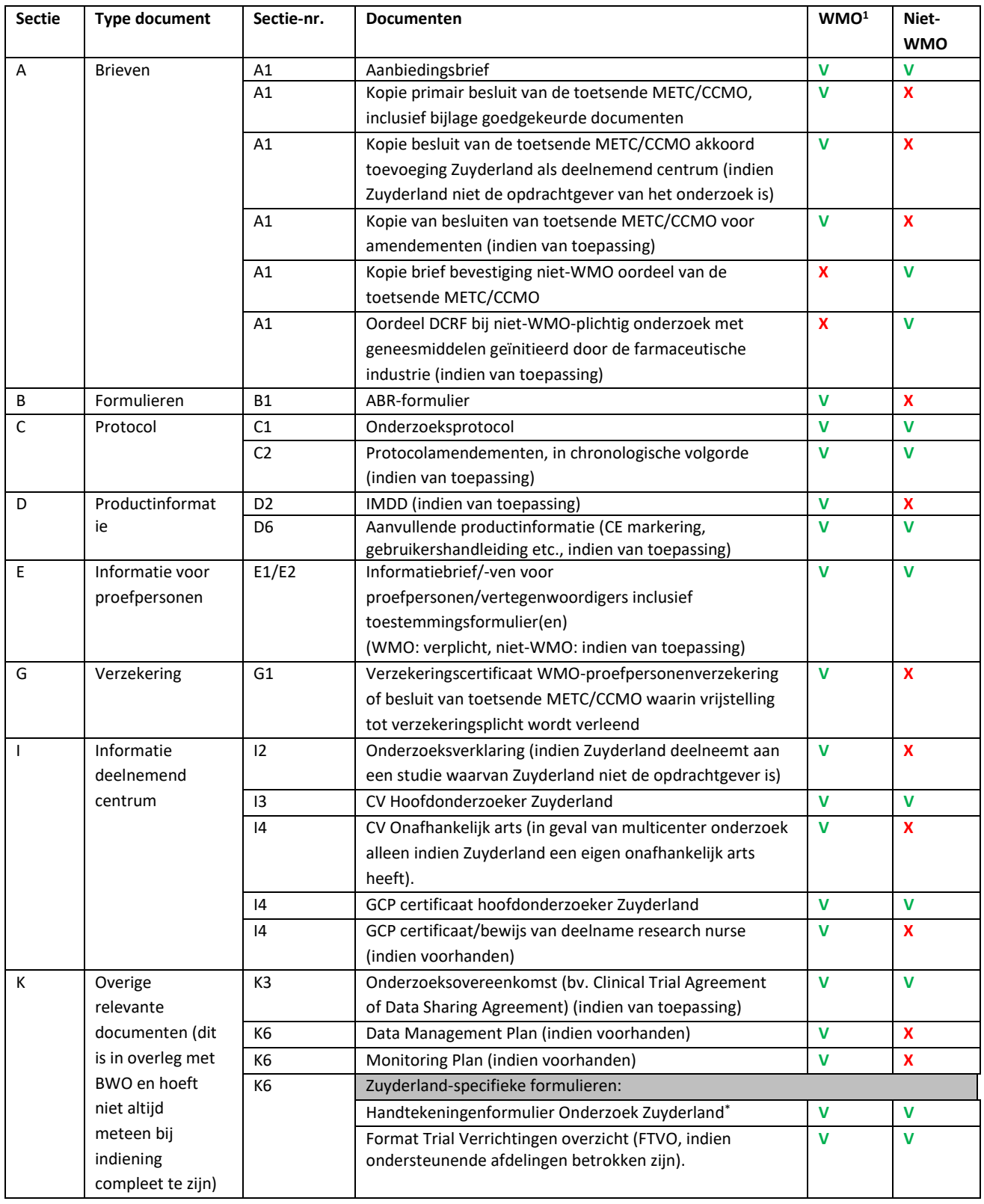

**<sup>1</sup>V** = Moet aanwezig zijn

**X**= Niet noodzakelijk/niet van toepassing

\* In plaats van het handtekeningformulier mag ook een goedkeuring per e-mail worden verkregen. Hiertoe is een template e-mail beschikbaar via het tabblad Documenten in CTMS.

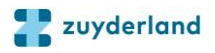

# <span id="page-6-0"></span>**2.4 Toelichting bij documenten onderzoeksdossier**

Zie voor meer informatie en eventuele templates van de genoemde documenten de website van de CCMO [\(http://www.ccmo.nl\)](http://www.ccmo.nl/) en het Kwaliteitssysteem Onderzoek Zuyderland [\(https://ksozuyderland.ctcm.nl/\)](https://ksozuyderland.ctcm.nl/).

#### <span id="page-6-1"></span>*Sectie A – Brieven*

- Een template voor een aanbiedingsbrief voor WMO plichtig onderzoek staat op de website van de CCMO. Tevens is er binnen Zuyderland een template beschikbaar voor een aanbiedingsbrief voor niet-WMO plichtig onderzoek. Dit kunt u opvragen bij BWO of de betrokken onderzoeker uit Zuyderland. Hij/zij kan dit terugvinden in het Kwaliteitssysteem Onderzoek.
- Voor elk onderzoek dient een brief van de toetsende METC/CCMO ingediend te worden waarin het onderzoek wordt goedgekeurd, dan wel waarin wordt verklaard dat het onderzoek niet WMO-plichtig is. Aangezien de indiening bij METC/CCMO en BWO parallel kan gebeuren, beschikt u mogelijk bij de eerste indiening bij BWO nog niet over goedkeuringsbrieven van de METC/CCMO. U kunt de goedkeuringsbrieven uploaden in de Research Manager zodra u ze van de METC ontvangen hebt.
- Voor niet WMO-plichtig onderzoek met geneesmiddelen dat geïnitieerd of gefinancierd is door de farmaceutische industrie, moet in plaats van de goedkeuring van de METC/CCMO het oordeel van de DCRF (Dutch Clinical Research Foundation) ingediend worden. Meer informatie hierover is te vinden op [http://nwmostudies.nl/nl/Home.](http://nwmostudies.nl/nl/Home)

#### <span id="page-6-2"></span>*Sectie B – Formulieren*

• Het ABR-formulier moet dezelfde versie zijn die is ingediend bij de toetsende METC/CCMO.

#### <span id="page-6-3"></span>*Sectie C – Protocol*

- Op de CCMO website vindt u een protocoltemplate dat gebruikt moet worden voor WMO-plichtig onderzoek. Tevens is er binnen Zuyderland een protocoltemplate beschikbaar voor niet-WMO plichtig onderzoek. Dit kunt u opvragen bij BWO of de betrokken onderzoeker uit Zuyderland. Hij/zij kan dit terugvinden in het Kwaliteitssysteem Onderzoek.
- Het protocol moet dezelfde versie zijn die is ingediend bij de toetsende METC/CCMO.
- Indien er een amendement op het protocol wordt gemaakt vragen wij u dit ook naar BWO te sturen. U ontvangt vervolgens van BWO een ontvangstbevestiging. In principe geeft de Raad van Bestuur niet opnieuw goedkeuring voor een protocolamendement; goedkeuring van de METC volstaat. Wel kan het zijn dat BWO contact met u opneemt indien het protocolamendement consequenties heeft voor andere beoordelingen, zoals bijvoorbeeld de kosten van de studie of het Clinical Trial Agreement.

#### <span id="page-6-4"></span>*Sectie D – Productinformatie*

• Naast de productinformatie moet voor de beoordeling Medische Hulpmiddelen ook nog Zuyderland specifieke formulieren ingevuld en aangeleverd worden. Deze formulieren kunt u opvragen bij BWO of de betrokken onderzoeker uit Zuyderland.

#### <span id="page-6-5"></span>*Sectie E – Informatie voor proefpersonen*

- De informatiebrief voor proefpersonen en het toestemmingsformulier is verplicht voor zowel WMOplichtig onderzoek als niet-WMO plichtig onderzoek.
- Op de CCMO website vindt u een template voor de informatiebrief en bijbehorend toestemmingsformulier voor WMO-plichtig onderzoek. Tevens is er STZ template beschikbaar voor de informatiebrief voor niet-WMO plichtig onderzoek. Dit kunt u opvragen bij BWO of de betrokken onderzoeker uit Zuyderland. Hij/zij kan dit terugvinden in het Kwaliteitssysteem Onderzoek.

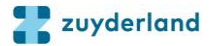

- De ingediende informatiebrief en het toestemmingsformulier moeten dezelfde versies zijn die zijn ingediend bij de toetsende METC/CCMO.
- In de informatiebrief moet de volgende informatie zijn opgenomen:
	- o De naam en het telefoonnummers van de (lokale) (hoofd)onderzoeker(s) in Zuyderland
	- o De naam en contactgegevens van de onafhankelijke arts
	- o De standaardformulering van de klachtenprocedure binnen Zuyderland: *"Als u klachten heeft over dit onderzoek, dan kunt u dat melden aan de onderzoeker. Wilt u dit liever niet, dan kunt u contact opnemen met een van de klachtenfunctionarissen van Zuyderland, e-mail: klachtenfunctionarisziekenhuis@zuyderland.nl, tel 088-459 7603.''*
	- o De PIF is bij voorkeur volgens het template PIF nWMO opgesteld en bevat ten minste paragraaf 7 'Gebruik en bewaren van uw gegevens' uit de template PIF nWMO i.v.m. de AVG.
	- o Meer informatie over uw rechten bij verwerking van gegevens:

*"Voor algemene informatie over uw rechten bij verwerking van uw persoonsgegevens kunt u de website van de Autoriteit Persoonsgegevens raadplegen. Bij vragen of klachten over het gebruik of de verwerking van uw gegevens, of over uw rechten, kunt u contact opnemen met de Functionaris Gegevensbescherming (FG) van Zuyderland Medisch Centrum: Naam: Functionaris Gegevensbescherming (FG) van Zuyderland Medisch Centrum: Naam: Marianne Korpershoek; Telefoonnummer: 088-45 97 777; Email: [privacy@zuyderland.nl;](mailto:privacy@zuyderland.nl) Link naar privacyverklaring/privacy reglement van Zuyderland: [https://www.zuyderland.nl/wp](https://www.zuyderland.nl/wp-content/uploads/2016/06/Privacyreglement-t.b.v.-patiëntgegevens.pdf)[content/uploads/2016/06/Privacyreglement-t.b.v.-patiëntgegevens.pdf](https://www.zuyderland.nl/wp-content/uploads/2016/06/Privacyreglement-t.b.v.-patiëntgegevens.pdf)*"

- Het verdient de voorkeur slechts één document met de informatie voor de proefpersoon, het toestemmingsformulier en de bijlagen (bv. verzekering en stroomdiagram) te gebruiken, met hetzelfde versienummer, dezelfde datum en een doorlopende paginanummering. Dit voorkomt vergissingen en verzekert een continu en correct overzicht van de gebruikte en aan de proefpersonen overhandigde documenten.
	- $\circ$  Indien de toestemmingsverklaring een apart document is, moet in de verklaring een verwijzing staan naar de informatiebrief met het juiste bijbehorende versienummer en datum.

#### <span id="page-7-0"></span>*Sectie G – Verzekering*

Het verzekeringscertificaat van de proefpersonenverzekering van Zuyderland (voor WMO-plichtige studies waarbij de proefpersonenverzekering van Zuyderland van kracht is) is te vinden in het KwaliteitsSysteem Onderzoek (KSO) Zuyderland.

#### <span id="page-7-1"></span>*Sectie I – Informatie deelnemend centrum*

De onderzoeksverklaring of Verklaring Geschiktheid Onderzoeksinstelling (VGO) hoeft enkel te worden ingevuld indien het een WMO-plichtig onderzoek betreft waaraan Zuyderland deelneemt maar niet het primaire onderzoekscentrum (ofwel de opdrachtgever) is.

Een blanco versie van deze documenten kunt u downloaden op de website van de CCMO. Op deze documenten moet o.a. het volgende worden ingevuld:

- o naam van de lokale hoofdonderzoeker
- o titel van het onderzoeksdossier
- o Dossiernummer of ToetsingOnline nummer (nummer dat begint met NL gevolgd door een reeks cijfers. Dit nummer staat op het ABR formulier)

Aansprakelijkheidsverzekering:

- o Bij een door een onderzoeker geïnitieerde studie:
	- o Verzekeringnemer: vul hier 'Zuyderland' in
	- o Naam verzekeraar: vul hier 'Centramed' in
- o Bij een door de industrie-geïnitieerde studie is dit deel ingevuld met de verzekeraar van de sponsor Uitvoering van het onderzoek:

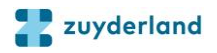

o Naam, functietitel, afdeling en instelling van degene die ondertekent. De onderzoeksverklaring dient ondertekend te worden door bijvoorbeeld het afdelingshoofd van de afdeling waar de hoofdonderzoeker werkzaam is of een vergelijkbare verantwoordelijke (bijvoorbeeld de RVE manager als de hoofdonderzoeker zelf afdelingshoofd is).

#### <span id="page-8-0"></span>*Sectie K – Overige relevante documenten*

- De ervaring leert dat het samenstellen, controleren en tekenen van de onderzoeksovereenkomst (Clinical Trial Agreement, Data Sharing Agreement of anderszins) behoorlijk wat tijd in beslag kan nemen. Het is aan te raden dan ook vroeg in het traject hiermee te starten. Zuyderland heeft voor verschillende contracten templates beschikbaar, neem hiervoor contact op met BWO.
- Zuyderland specifieke formulieren zijn te vinden in het KwaliteitsSysteem Onderzoek (KSO) Zuyderland en/of het tabblad Documenten in CTMS.
- Het handtekeningenformulier moet voor studies binnen de CURE (ziekenhuis) getekend zijn door de het afdelingshoofd en de RVE manager. Voor studies binnen de CARE (verpleging, verzorging en thuiszorg) moet het getekend zijn door het afdelingshoofd en de directeur van de vestiging/hospice waar het onderzoek plaatsvindt. In plaats van het handtekeningformulier mogen de betreffende personen ook hun goedkeuring verlenen per e-mail, in reactie op een e-mail volgens een vastgesteld format. De template e-mail is beschikbaar op het tabblad Documenten in CTMS.

Indien er ondersteunende afdelingen binnen Zuyderland betrokken zijn is een Format Trial Verrichtingen Overzicht (FTVO) van toepassing. BWO zal hierover contact opnemen met de lokale hoofdonderzoeker binnen Zuyderland.

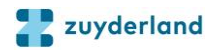

# <span id="page-9-0"></span>**3. NA INDIENING**

Indien de documentatie niet compleet is of er anderszins vragen of opmerkingen zijn, neemt BWO via email contact met u op. De lokale hoofdonderzoeker van Zuyderland wordt hier ook van op de hoogte gesteld. Indien de documenten die zijn ingediend bij BWO naar aanleiding van de vragen van de METC zijn aangepast, gelieve dan de door de METC goedgekeurde versies van de documenten te uploaden in de Research Manager.

# <span id="page-9-1"></span>**3.1 Goedkeuringsbrief Raad van Bestuur**

Als alle beoordelingen zijn voldaan en in orde bevonden zijn, wordt de Goedkeuring Raad van Bestuur afgegeven. U ontvangt per e-mail een notificatie dat uw studie is goedgekeurd en dat u de Goedkeuringsbrief in Research Manager op het tabblad 'Documenten' kunt terugvinden.

## <span id="page-9-2"></span>**3.2 Start van het onderzoek**

Inclusie van patiënten voor een studie mag pas starten wanneer de onderzoeker goedkeuring heeft ontvangen van de Raad van Bestuur. Afhankelijk van het soort studie, maar zeker bij een door onderzoekergeïnitieerde WMO-plichtige studie met Zuyderland als opdrachtgever, moet er bovendien ook een initiation visit door de monitor hebben plaatsgevonden.

## <span id="page-9-3"></span>**3.3 TR nummer en studie-icoontje**

Voor alle studies wordt door BWO een studie-icoontje en(met uitzondering van dossieronderzoek) een TR nummer aangevraagd bij de afdeling BOZIS. Het TR-nummer dient door artsen/verpleegkundigen gebruikt te worden voor het aanvragen van verrichtingen voor de betreffende trial, bijvoorbeeld lab en radiologie aanvragen etc. Hiermee wordt onderscheid gemaakt tussen trial en reguliere zorg. Het TR-nummer is gekoppeld aan de betalende instantie. Het studie-icoontje wordt gekoppeld aan de proefpersoon en hiermee is voor iedereen die de patiënt ziet, zichtbaar (in SAP) dat de patiënt aan een bepaalde studie deelneemt.

BWO vermeldt het TR nummer in de Research Manager op het tabblad 'Studiedetails'.

# <span id="page-9-4"></span>**3.4 Monitoraccount**

Voor WMO-plichtige studies met een andere opdrachtgever dan Zuyderland wordt na goedkeuring van de studie door BWO een monitoraccount aangevraagd. De monitor krijgt toegang tot dit account via de betrokken onderzoeker uit Zuyderland. Voor WMO-plichtige studies waarvan Zuyderland opdrachtgever is, is monitoring ingeregeld door het Clinical Trial Center Maastricht (CTCM). Dit verloopt via BWO en de onderzoeker wordt hiervan op de hoogte gesteld.

# <span id="page-9-5"></span>**3.4 Afsluiting van het onderzoek**

Als de studie is afgerond dan wel voortijdig wordt afgesloten, moet de lokale hoofdonderzoeker BWO hiervan op de hoogte stellen. Dit kan door in de Research Manager de einddatum in te vullen op het tabblad 'studiedetails' en de bijbehorende reden in te vullen. Vervolgens kan de status van de studie veranderd worden naar 'studie afgesloten door onderzoeker'.

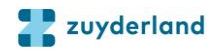

# <span id="page-10-0"></span>**BIJLAGE 1: KOPPELING RESEARCH MANAGER MODULES**

Bureau Wetenschappelijk Onderzoek (BWO) heeft, in samenwerking met de METCZ, bewerkstelligd dat de modules CTMS en Ethical Review Management System (ERMS, voorheen ''METC Management") aan elkaar gekoppeld worden. Op deze manier hoeven onderzoekers het grootste deel van de informatie maar éénmaal in te dienen, in tegenstelling tot de dubbele indiening voorheen nodig was. Hiermee hopen wij bij te dragen aan het verminderen van de administratielast van wetenschappelijk onderzoek. Hieronder wordt beschreven hoe deze koppeling werkt, en welke stappen u als onderzoeker hierin dient te nemen of kunt verwachten.

Visueel ziet de indiening er als volgt uit:

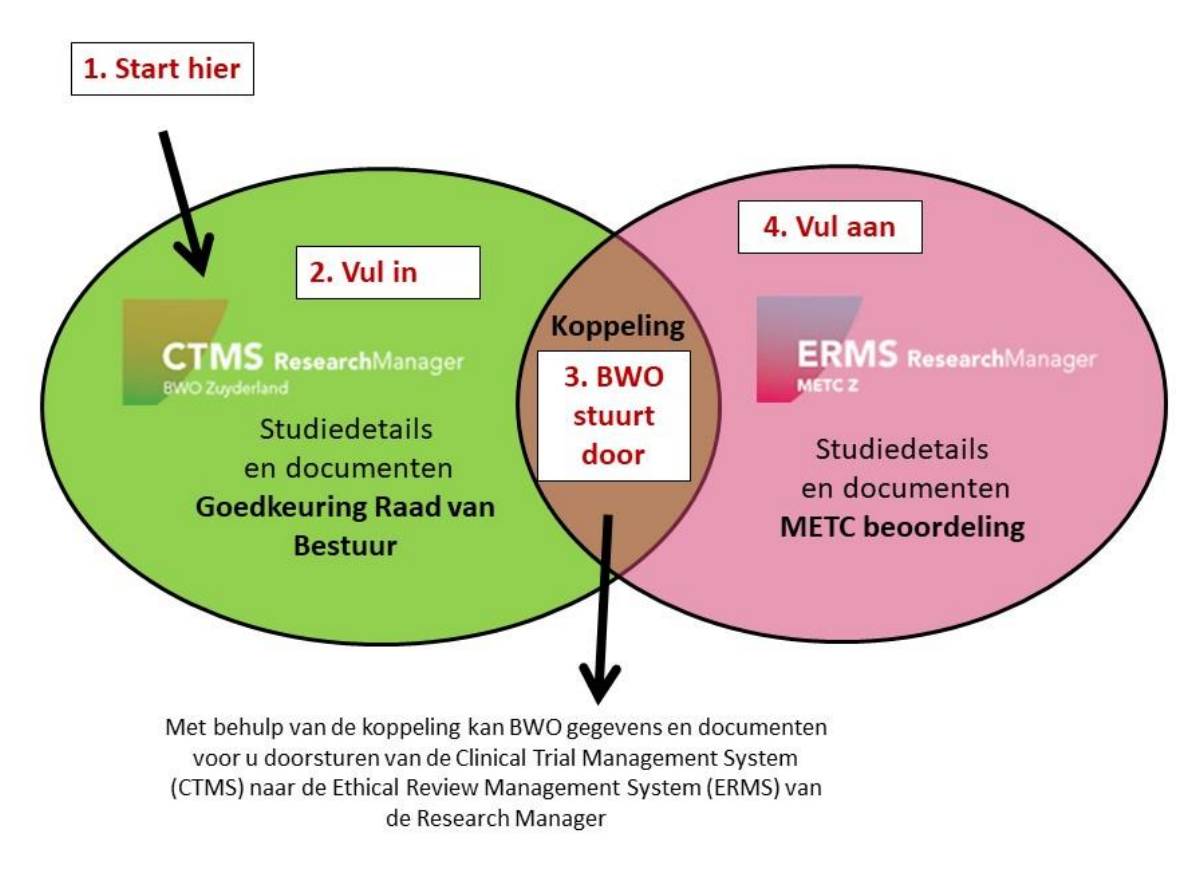

- ➢ *Let op: wij hebben uw toestemming nodig voor het doorsturen van de gegevens; deze kunt u geven bij het indienen van de studie in CTMS.*
- ➢ U krijgt bericht wanneer de studie in ERMS is ontvangen. U kunt vervolgens de ontbrekende gegevens en documenten in- en aanvullen in ERMS.

Om gebruik te maken van Research manager maakt u gebruik van onderstaande link. U komt dan op de startpagina van Research Manager Zuyderland, zie hieronder.

<https://myresearchmanager.com/Zuyderland/>

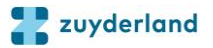

# Welkom bij de Research Manager omgeving van Zuyderland!

De Research Manager omgeving van Zuyderland kent een aantal modules. Maak met behulp van onderstaande informatie de keuze voor de juiste module.

#### **1. Wilt u een studie uitvoeren in Zuyderland die niet door onze METCZ getoetst hoeft te worden?** Ga dan naar de module **[CTMS](http://myresearchmanager.com/BWOZuyderland)**.

*Voor studies die in Zuyderland plaatsvinden, dient voorafgaande aan de start van de studie de goedkeuring van de Raad van Bestuur te worden verkregen. Deze goedkeuringsprocedure wordt uitgevoerd door het Bureau Wetenschappelijk Onderzoek (BWO).*

#### **2. Wilt u een studie uitvoeren in Zuyderland die wel door onze METCZ moet getoetst worden?** Ga dan naar de module **[CTMS](http://myresearchmanager.com/BWOZuyderland)**.

*Wij zullen ervoor zorgen dat de gegevens worden doorgegeven aan de module ERMS, zodat u het grootste deel van de informatie maar éénmaal hoeft in te dienen. In dit [document](https://myresearchmanager.com/Zuyderland/TipsandTricksKoppelingResearchManagerModules_V1.0_MaLe_05122019.docx) vindt u meer informatie hierover.*

**3. Wilt u een studie uitvoeren die niet in Zuyderland plaatsvindt, en wilt u deze studie laten toetsen door de METCZ?**

Ga dan naar de module **[ERMS](http://myresearchmanager.com/METCZuyderland)**.

*Voor elke studie dient een positief oordeel (bij WMO plichtige studies) of een 'niet-WMO verklaring' (bij niet-WMO plichtige studies) te worden verkregen van een METC.*

**4. Wilt u een onderzoeksdatabase (eCRF of vragenlijsten) bouwen voor uw studie?**

## Ga dan naar de module **[Data Management](http://myresearchmanager.com/BWOZuyderland)**.

*Voor ondersteuning en vragen hierover kunt u terecht bij BWO. In het geval van WMO-plichtig onderzoek geïnitieerd vanuit Zuyderland, neemt BWO vanzelf contact met u op hierover.*

**5. Hebt u uw studie reeds aangemeld in CTMS of ERMS en wilt u uw studiedossier aanvullen/wijzigen?** Ga dan rechtstreeks naar de betreffende module door op het juiste logo hier onder te klikken.

**Goedkeuring Raad van METCZ beoordeling (buiten Zuyderland) Onderzoeksdatabase (eCRF of Bestuur Zuyderland aanvragen? (optie 1, 2 en aanvragen? (optie 3 en 5) vragenlijsten) bouwen? (optie 4) 5) ERMS** ResearchManage EDO  $\mathsf{MS}$  ResearchManage

De goedkeuringsprocedure binnen Zuyderland wordt uitgevoerd door Bureau Wetenschappelijk Onderzoek (BWO). Voor vragen hierover, of behoefte aan ondersteuning in de verschillende fasen van wetenschappelijk onderzoek, kunt u bij BWO terecht.

# <span id="page-12-0"></span>**BIJLAGE 2: TIPS & TRICKS VOOR HET GEBRUIK VAN DE RESEARCH MANAGER**

*Hieronder kunt u enkele handige tips vinden voor het gebruik van de Research Manager (RM): CTMS voor het indienen van uw wetenschappelijke studies bij Bureau Wetenschappelijk Onderzoek (BWO) ter verkrijging van de Goedkeuring Raad van Bestuur Zuyderland:*

- 1) RM CTMS is te vinden via: https://myresearchmanager.com/Zuyderland/.
- 2) U kunt een **account aanvragen** door naar RM CTMS te gaan (via bovenstaande link) en op 'Request account' te klikken. Vervolgens kunt u uw gegevens invullen. Bij het veld 'Request for module' kiest u voor 'CTMS'.
- 3) Het aanmelden van studies kan door elke onderzoeksmedewerker met een RM CTMS account worden gedaan. Om de juiste hoofdonderzoeker te kunnen selecteren voor de betreffende studie dient hij/zij bij aanmelding reeds een account te hebben. U dient hier de **lokale** hoofdonderzoeker binnen Zuyderland in te vullen. Alleen **de hoofdonderzoeker** kan de status wijzigen van 'Aanmelding' naar 'Aanmelding ingediend'.
- 4) Uw studie kan verschillende statussen hebben:
	- *Aanmelding:* u bent bezig met het invullen van de benodigde gegevens, de studie is nog niet ingediend bij Bureau Wetenschappelijk Onderzoek (BWO).
	- *Aanmelding (opnieuw) ingediend:* u heeft uw studie (opnieuw) ingediend bij BWO.
	- *In behandeling:* BWO heeft uw studie in behandeling genomen en zal de van toepassing zijnde beoordelingen uitvoeren.
	- *In behandeling bij onderzoeker:* u heeft van BWO via de email vragen over de ingediende studie ontvangen, en BWO wacht op antwoord/aanpassingen.
	- *Goedkeuring onder voorbehoud:* alle ingediende documenten zijn aanwezig en correct, BWO wacht op akkoord van de METC.
	- *Goedgekeurd:* uw studie heeft goedkeuring RvB. Hiervan ontvangt u via RM CTMS een e-mail. De goedkeuringsbrief is te vinden onder het tabblad 'Documenten' in RM CTMS.
- 5) Zorg ervoor dat u bij het invullen van de studiedetails in RM CTMS alle benodigde studiedetails en documenten reeds verzameld hebt. Indien nodig kunt u deze voorafgaand aan de indiening opvragen bij de opdrachtgever van de studie. Dit vergemakkelijkt het invullen.
- 6) Uploaden van documenten op het tabblad 'Documenten' kan op drie manieren:
	- Via de knop 'Toevoegen'. In het veld dat verschijnt, kunt u in de onderste regel via 'Selecteren' het document uploaden. Mocht deze regel niet zichtbaar zijn, dan dient u het scherm groter te maken.
	- Door dubbel te klikken op de regel van het document in de tabel. Voordeel hiervan is dat de categorie en de titel van het document dan automatisch ingevuld worden.
	- Via de knop 'Meerdere documenten toevoegen' kunt u ook alle documenten tegelijk toevoegen. NB. Het is dan niet mogelijk om van elk document het versienummer en de datum in te vullen.
- 7) Zodra de studie daadwerkelijk van start gaat, dient de onderzoeker zelf de status van de studie in **'Studie lopend'** te veranderen.
- 8) Tijdens de studie wordt door de onderzoeker zelf het daadwerkelijke **aantal proefpersonen** bijgehouden op het tabblad studiedetails.

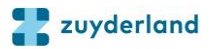

9) Indien u een wijziging wilt aanbrengen in de studiedetails en/of de studiedocumenten nadat uw studie Goedkeuring RvB heeft ontvangen, kunt u hiervoor een amendement indienen via het tabblad **'Amendementen'**.